# In (3) Schritten zur digitalen Veranstaltung

#### **Erstellen Sie einen Conventus-Account**

auf der digitalen Veranstaltungsplattform. Voraussetzung ist die Buchung Ihres Tickets. Bitte verwenden Sie den Veranstaltungs-Zugangscode aus Ihrer E-Mail mit den Zugangsdaten erst an beschriebener Stelle (Schritt 3).

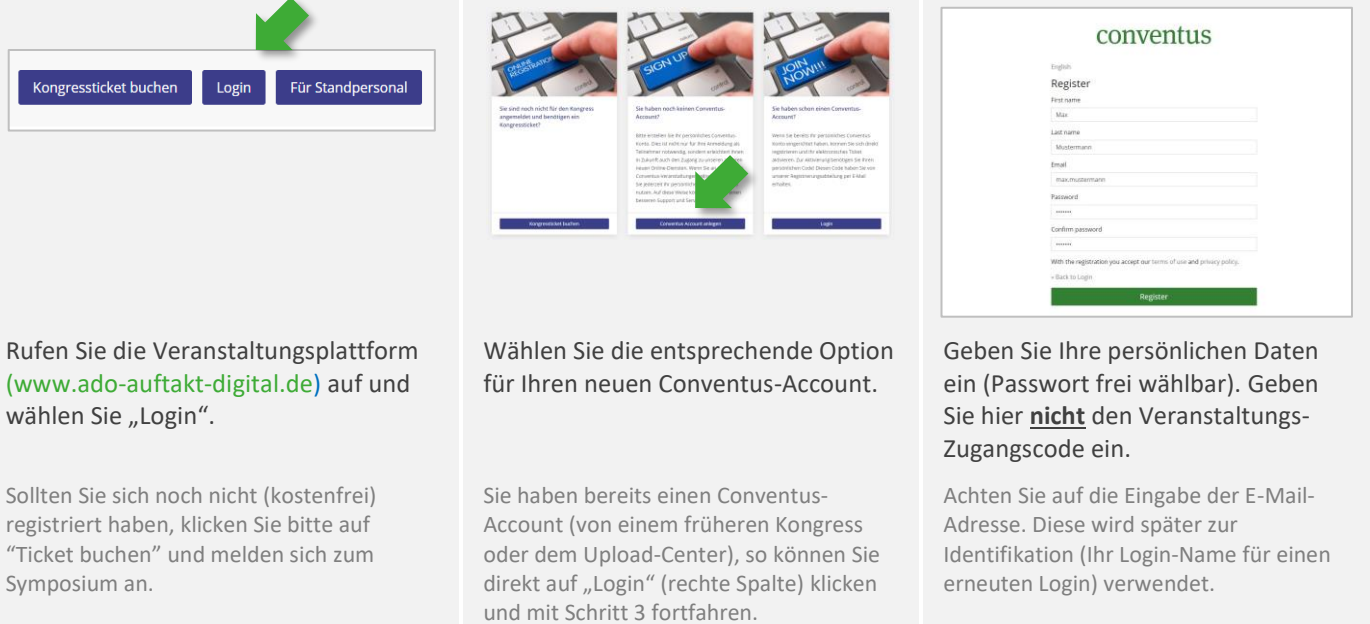

### **Bestätigen Sie Ihre E-Mail-Adresse**

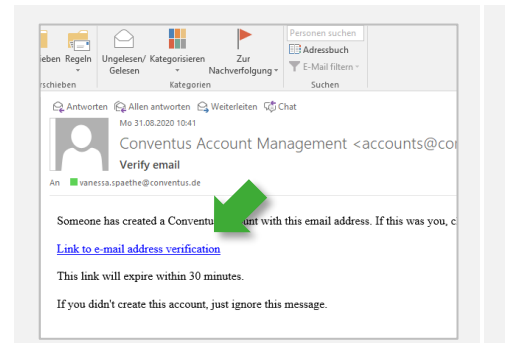

Unmittelbar nach Ihrer Registrierung erhalten Sie einen Link auf die angegebene E-Mail-Adresse. Bestätigen Sie durch Klicken des Links diese E-Mail-Adresse.

Achtung: Dieser Link läuft nach 30 min ab. Die E-Mail-Adresse kann von der bei der Buchung angegebenen Adresse abweichen. Achten Sie bei einem späteren Login auf Eingabe der richtigen E-Mail-Adresse.

# conventus

English

You are already logged in. You are already logged in.

Sie haben Ihre E-Mail-Adresse erfolgreich verifiziert. Öffnen Sie die Veranstaltungswebseite erneut und fahren Sie mit Punkt 3 fort.

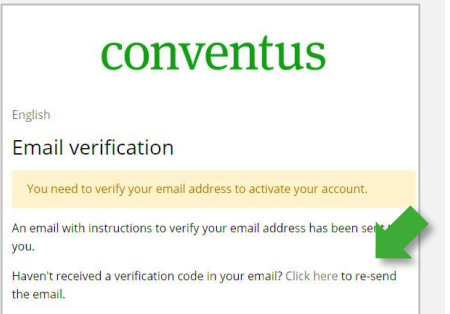

Fehlermeldung: "You need to verify your Email address to activate your account."

Öffnen Sie zwingend den Link, den Sie nach der Registrierung auf der Veranstaltungswebseite erhalten haben. Ist dieser bereits abgelaufen, lassen Sie ihn hier nochmals senden.

### **Verknüpfen Sie Ihren Conventus-Account mit Ihren Buchungen**

 $\overline{3}$ 

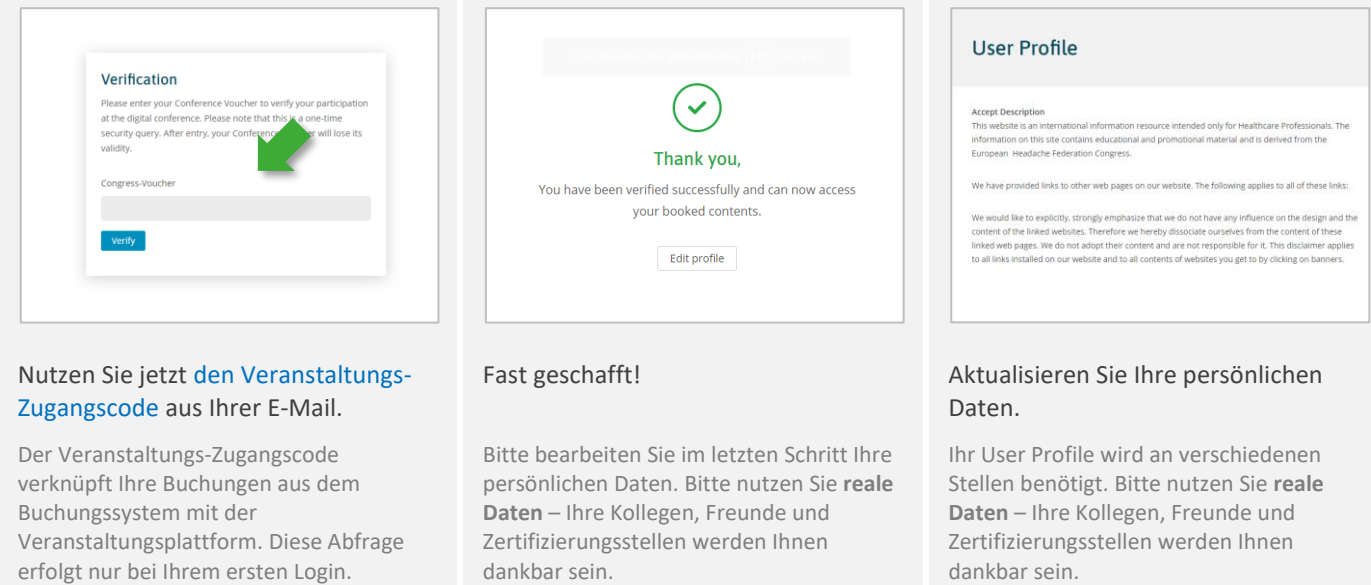

## **Ihr Conventus-Team wünscht Ihnen eine spannende Veranstaltung!**

Wir empfehlen, einen Blick auf die "ersten Schritte" zu werfen, mit denen Sie u. a. Ihr Profil für den Besuch innerhalb der Industrieausstellung aktualisieren können.